## AP Stats TI Tips Chapter 22

# Student's t-Distributions – Given Data

Perform the t-Test…

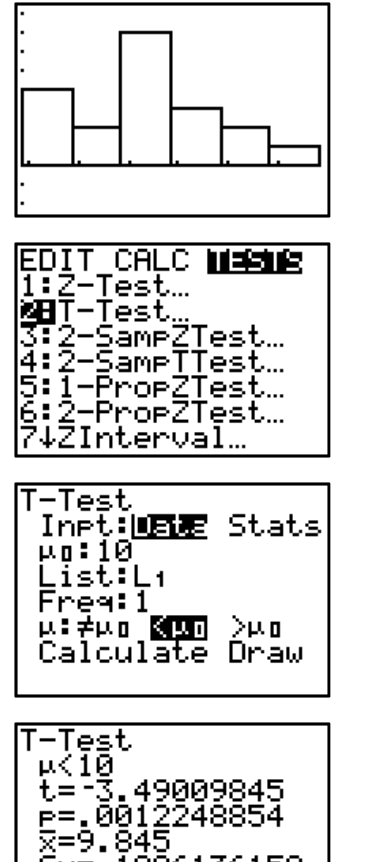

Enter the data you're given into **L1**.

Set up **STATPLOT** to create a histogram of the data so you can check the Nearly Normal condition – unimodal and roughly symmetric.

Under **STAT**, **TESTS**, choose **2:T-Test**.

Tell the calculator you want to use the stored **Data**. Enter the mean of the null hypothesis.

Indicate where the data are and select the **Frequency**.

Choose the correct tail test and **Calculate**.

The *t* and the p-value magically appear!  $\odot$ 

Now get the confidence interval…

Sx= n=20

: 1986136159

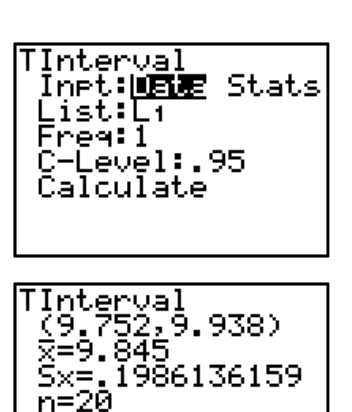

#### Under **STAT**, **TESTS**, choose **8:TInterval**.

Select **Data**, indicate where the data are, select the **Frequency**, and the **C-Level** you'd like.

#### **Calculate**.

In addition to displaying the confidence interval, you are given  $\overline{x}$ , which is the mean of your sample. (This value is needed on the graph in the "Mechanics" portion.)

You also have the sample standard deviation, Sx .

## Student's t-Distributions – No Given Data

Perform the t-Test…

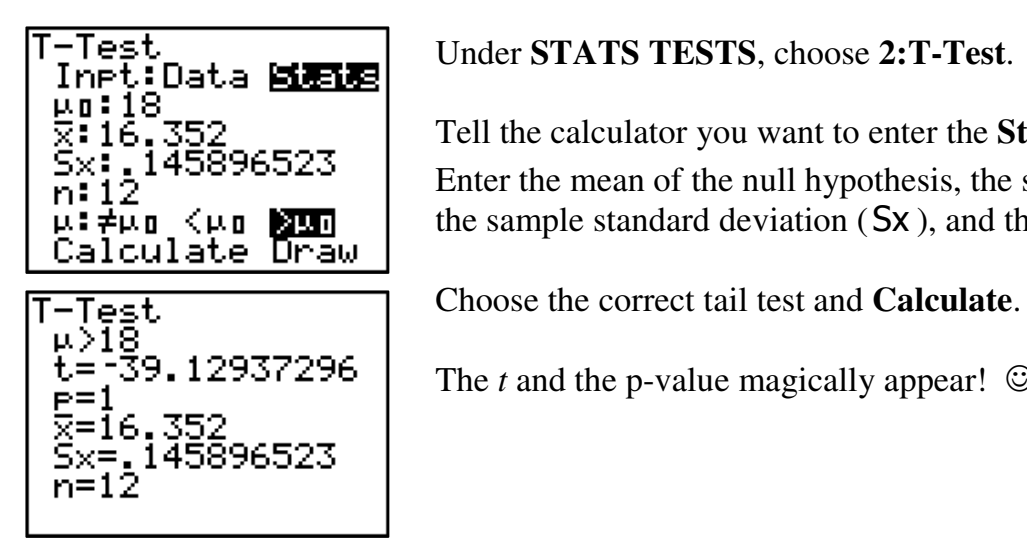

# Under **STATS TESTS**, choose **2:T-Test**.

 Tell the calculator you want to enter the **Stats** that you have. Enter the mean of the null hypothesis, the sample mean  $(X)$ ,  $\mu : \neq \overline{\mu}_{0}$   $\leq \mu_{0}$  **Now**  $\vert$  the sample standard deviation (Sx), and the sample size (**n**).<br>Calculate Draw

 $\overline{t} = \overline{3}9.12937296$  The *t* and the p-value magically appear! ©

Now get the confidence interval…

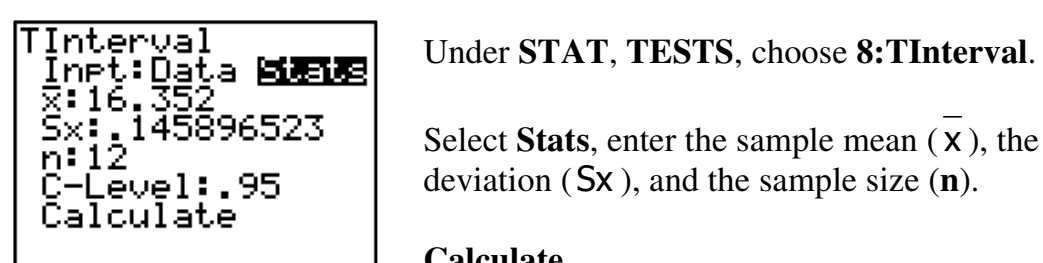

# TInterval<br>(16.259,16.445)<br>x=16.352<br>Sx=.145896523<br>n=12

 Select **Stats**, enter the sample mean ( x ), the sample standard  $\frac{1}{2}$ eve **1:** 95 eviation (Sx), and the sample size (**n**).

### **Calculate**.